УДК 004:62-52:004.03

## **Н.О. Комлева, к.т.н., ст. викл.**

*Одеський національний політехнічний університет*

## **СИСТЕМА ВІЗУАЛЬНОГО МОДЕЛЮВАННЯ РУХОВОГО АПАРАТУ ЗОРОВОГО АНАЛІЗАТОРА**

*Розглянуто можливості використання автоматизованих методів моделювання стану об'єкта в задачах медичного діагностування. Наведено огляд структури апаратно-програмного комплексу, який використовується для дослідження стану рухового апарату зорового аналізатора (РАЗА). Розроблено візуальну модель РАЗА та наведено методику її формування. Показано, що застосування цієї моделі в рамках роботи комплексу дозволяє підвищити наочність отриманих протягом діагностування даних та допомагає лікарю-офтальмологу в подальшому процесі лікування у разі необхідності медичного втручання.* 

**Постановка задачі в загальному вигляді та її актуальність.** Управління сучасними технологічними процесами становить перед розроблювачами медичних діагностичних систем задачу автоматизації процесу діагностування. Рішення цієї задачі пов'язане з побудовою інформаційних моделей об'єктів автоматизації, проте відомі підходи до побудови моделей не є універсальними и мають певні недоліки. Сучасний підхід до діагностування з використанням інформаційних технологій вимагає розробки аналітичних, об'єктно-орієнтованих та інших моделей предметних галузей, а також відповідних методів, алгоритмів та інформаційно-програмної підтримки.

**Аналіз існуючих рішень в області автоматизації моделювання в задачах діагностування.**  Розробка сучасних засобів візуалізації систем та об'єктів орієнтована на автоматизацію окремих етапів процесу спостереження за об'єктом з метою кращої наочності і більш ефективного визначення діагнозу. Розвиток інформаційних технологій як засобів побудови та візуалізації в останні роки дозволило перейти на якісно більш високий рівень діагностування. Об'єктами моделювання можуть слугувати будь-які системи, що задовольняють умовам: 1) вони є фізичним тілом, тобто вони мають хоча б чотири параметри: обсяг; життєвий цикл; масштаб, за яким можна співвідносити об'єкт, фізичні характеристики об'єкта; 2) у них можна виділити елементи, кожний з яких теж характеризується своїм станом. Проблему становить складність моделювання і функціонування системи, що візуалізується, і окремих її елементів, особливо у випадку моделювання складених систем, в яких одні елементи служать надбудовою для інших. Тим самим утворюється система моделей з більшою кількістю параметрів, якими при візуалізації дуже непросто управляти. Такий процес потрібно автоматизувати; це можна зробити за допомогою розробки методів, моделей та спеціалізованого програмного забезпечення із застосуванням внутрішньої мови програмування.

**Метою проведених досліджень** є автоматизація процесу візуалізації складних систем та об'єктів, яка необхідна для більше швидкої та якісної зміни параметрів об'єкта (масштаб, положення в системі координат, деформація) та його положення в часі.

**Викладення основного матеріалу досліджень.** Однією з найбільш складних та цікавих задач діагностування є автоматизація діагностування в офтальмологічної галузі. Важливою складовою рухової системи ока та зорової системі в цілому є руховий апарат зорового аналізатора [1]. Для аналізу й оцінки його стану на базі Одеського науково-дослідного інституту очних хвороб і тканинної терапії ім. акад. В.П. Філатова розроблено апаратно-програмний комплекс офтальмологічної діагностики «EYECOM» [2].

В основу роботи комплексу покладена вперше розроблена модель [3, 4], що дозволяє інтерпретувати внутрішні процеси, які визначають поводження ока, за їх зовнішніми проявами. Застосування цієї моделі дозволяє аналізувати стан рухового апарату зорового аналізатора з використанням множини його найбільш важливих та інформативних параметрів *Q* = (*a*, *L*, *T*), де *a* – кут відхилення очного яблука від нормалі, первинний статичний показник; *L* – довжина м'язу, що рухає око, вторинний статичний показник; *T*  – постійна часу перехідного процесу при відпрацьовуванні м'язу, що рухає око, зміни вхідної дії, динамічний показник. Наведені параметри комплексно описують роботу рухового апарату зорового аналізатора як при фіксації ним довільної точки, так і при відпрацьовуванні змін вхідної інформації. Результатом дослідження стану рухового апарату пацієнта в рамках даної множини параметрів є оцінка його фізіологічного стану та ступені професійної придатності [5].

Блокова структура «EYECOM» складається з блоку генерації керуючого впливу, підсистем візуалізації знімку обличчя, формування вихідного сигналу та розрахунку параметрів РАЗА, з якими пов'язана система візуалізації (рис. 1). Інформація, яка потрібна для формування візуальної моделі, зберігається у спеціальному сховищі. Візуальна модель використовується для формуванні діагнозу та надалі допомагає лікарю-офтальмологу в процесі лікування у разі необхідності медичного втручання. Робота з програмним комплексом організована у вигляді майстра формування оцінки стану РАЗА.

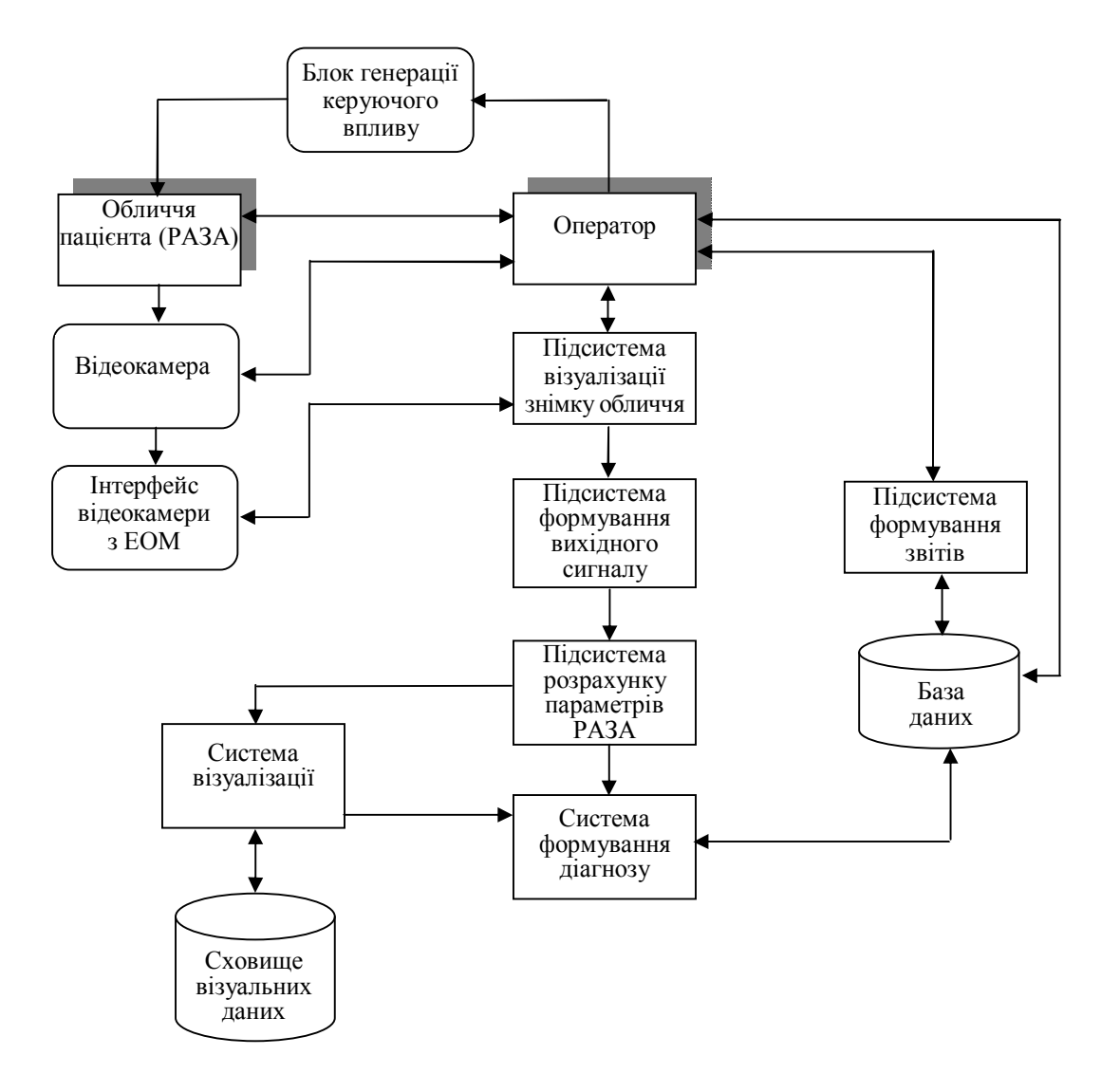

*Рис. 1. Структура апаратно-програмного комплексу офтальмологічної діагностики «EYECOM»*

Система візуального моделювання є важливою частиною апаратно-програмного лікувальнодіагностичного комплексу. Для візуального виявлення відхилень у роботі рухового апарату зорового аналізатора використається модифікований метод миттєвої побудови самої моделі і подальша візуалізація моделі з формуванням вихідного файлу відеоданих у форматі MPEG4 v2. Вхідними параметрами для системи візуалізації є кутові відхилення ока при його дослідженні на діагностичному обладнанні. Ці дані обробляються за допомогою математичної моделі та за отриманими результатами будується візуальна модель рухового апарату, за якою можна визначити стан м'язів, що рухають око. Застосування цієї моделі надає суттєву наочність результатам обстеження пацієнта. Система функціонує у двох режимах (рис. 2): з використанням можливостей 3Ds MAX та без них. У першому випадку можливо будувати візуальні моделі у режимі реального часу, інакше можна лише користуватися існуючими фото- та відеоданими.

## **ВІСНИК ЖДТУ № 4 (39)** *Технічні науки*

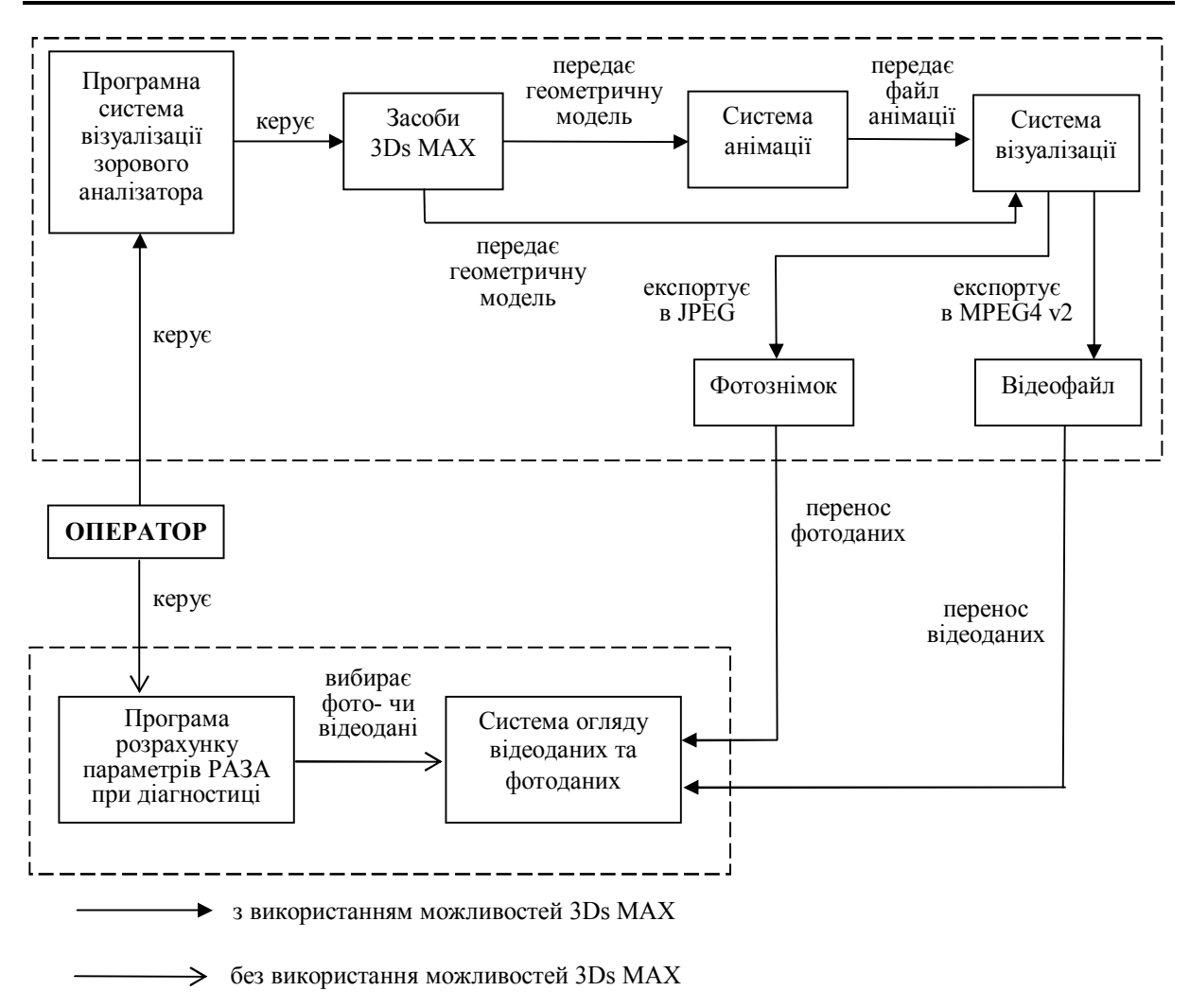

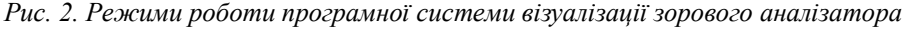

Алгоритм розробки візуальної моделі складається із чотирьох основних етапів: розробка м'язової системи, розробка моделі очного яблука, розробка моделі рухового апарату зорового аналізатора, розробка навісного обладнання. Коротко розглянемо ці етапи.

Алгоритм розробки м'язової системи: 1) створення моделі сплайну; 2) створення каркасної форми; 3) утворення лофт-форми; 4) створення сітки; 5) математичне тлумачення сплайну; 6) накладення текстури; 7) підготовка до анімації.

Для побудови м'язів РАЗА необхідне використання Loft-форми; це така поверхня, що складається з каркаса (сплайн лінії) і з поперечних перерізів по всій довжині сплайну. Сплайни, як і будь-який інший тип об'єктів, допускають редагування і модифікацію [6]. Їх можна редагувати на рівні форми і на рівні її підоб'єктів: таких, як окремі сплайни, їхні вершини та сегменти. Для кожного типу підоб'єктів є свої види модифікаторів. У режимі редагування на рівні підоб'єктів можуть бути виділені тільки відповідні підоб'єкти сплайну. Інструменти перетворень теж можуть бути застосовані лише до підоб'єктів. Засоби редагування і модифікації сплайнів на різних рівнях дозволяють створювати з них практично будь-які двовимірні форми.

Для автоматизації побудови сплайну і Loft-форми був застосований алгоритм інтерполяційної сплайн-поверхні.

В рамках алгебраїчного підходу багатомірні сплайни найчастіше будуються з одномірних за допомогою добутку або змішування; однак яким би зручним не виявлявся іноді цей підхід, він має два суттєвих недоліків: обмеження областями і сітками вузлів прямокутного виду та необхідність використання досить неприродних функціональних просторів і норм.

Для довільно розміщених вузлів у багатомірному завданні відновлення функції більше плідним виявляється варіаційний підхід. Для двовимірного завдання гнучка лінія є очевидним аналогом одномірного сплайну – гнучкою поверхнею [7].

Після побудови повної поверхні м'яза необхідно накласти на неї реальну текстуру, тобто карту зображення м'язових тканин. Для цього обирається функція MaterialEditor 3Ds MAX, що дозволяє це зробити, береться підготовлений малюнок карти і Loft-поверхні призначається дана карта. Це робиться один раз при початковій будівлі моделі, надалі програма сама буде генерувати дану карту для кожного м'яза.

Після побудови м'яза необхідно побудувати очне яблуко. Алгоритм розробки моделі очного яблука: 1) створення карти текстур очного яблука; 2) створення геосфери; 3) перетворення в сітку, що редагується; 4) перетворення поверхні; 5) NURMS-поверхня; 6) вдавлення вершин; 7) налагодження карти текстур; 8) настроювання матеріалу; 9) підготовка до анімації.

Для цього в першу чергу необхідна карта текстур, для її створення застосовані можливості Photoshop 7.0 CS.

Очне яблуко за своєю природою не має округлої форми, воно трохи витягнуто в полюсах, частина в зіниці має злегка приплющену форму і поглиблення в районі зіниці, отже необхідно застосувати модель, побудовану методами низькополігонального моделювання. Для цього будується геосфера: вона має більш високий ступінь згладжування і при високій сегментації не використовує більших ресурсів апаратних засобів графічної станції. Геосфера має такі параметри: радіус дорівнює одиниці, кількість сегментів збільшено до 32 для більш округлої форми.

Далі необхідно модифікувати платформу для очного яблука, тобто трохи витягнути верхній і нижній полюси, для цього геосферу необхідно перетворити в мережу, що редагується. Це робиться за допомогою модифікатору EditMesh. Встановлюється властивість поверхні, що розтягується, таким чином, щоб геосфера при розтягуванні мала цільний каркас для нанесення полігональної карти. Після цього переходимо на рівень керування вершинами сітки. Виділяємо половину нижніх вершин і переходимо на функцію позиціювання в просторі, змінивши при цьому глобальні координати на поточні, потім зміщуємо масив вершин приблизно на 0,3 см. При цьому геосфера має потрібну (витягнуту з полюсів) форму.

Наступний крок – вдавлення вершини полюса до центра самої геосфери для імітації зіничного отвору. Але необхідно враховувати, що полігональна мережа не підтримує функції різкого згладжування, тому необхідно перейти до обтічної поверхні, тобто NURBS-поверхні. Це робиться за допомогою функції конвертації поверхонь Convert to NURBS для того, щоб при різких змінах точки огляду поверхні залишалися плавні перегини, отже в NURBS-поверхнях є керуючі вершини на кожному різкому перегині.

Далі вершина полюса вдавлюється в центр геосфери приблизно на 0,1 см. При цьому програма автоматично згладить поверхню на більше різких ділянках її перегину. Тим самим утвориться проста NURMS-поверхня очне яблуко, але без карти текстур у тонованому режимі. Після побудови геометричної платформи налагоджується раніше підготовлена карта текстур за допомогою функції MaterialEditor, застосовуються всі необхідні спецефекти до матеріалу для додання більшого реалізму: люмінесцентне світіння, відбиття, переломлення тонкої поверхні, перекручування, розсіювання і рельєфність матеріалу. Після цього отримуємо повноцінну модель очного яблука.

Алгоритм розробки моделі рухового апарату зорового аналізатора включає імпортування розробленої м'язової моделі, імпортування очного яблука, з'єднання цих моделей за допомогою зварювання вершин.

Далі для візуалізації створюється навколишнє середовище: чотири крапкових джерела світла, невелика щільність туману (для відчуття об'ємності), камера з лінзою 35 мм з ефектом лінзи. Створюються допоміжні примітиви: градусні шкали у восьми напрямках, вказівний вектор, який буде вказувати на шкалу, осі орієнтації в просторі. Примітиви групуються в один об'єкт та імпортуються у файл із моделлю РАЗА (рис. 3).

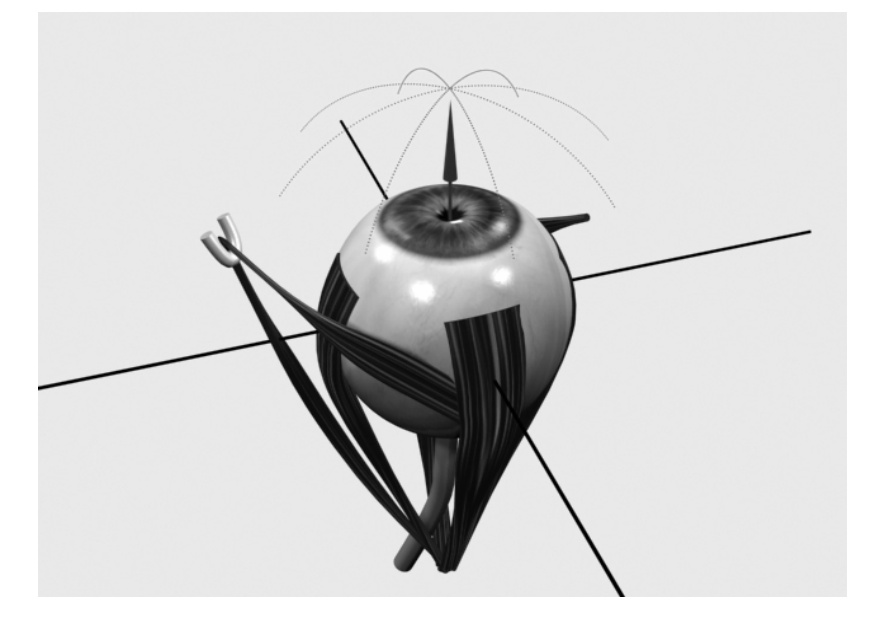

*Рис. 3. Модель РАЗА з допоміжними об'єктами*

**Висновки.** Побудована візуальна модель РАЗА, яка є складною моделлю, що складається з безлічі об'єктів і підоб'єктів. Відмітимо, що анімація такої моделі вимагає уважності, тому що необхідно маніпулювати великою кількістю параметрів від габаритних змін окремих частин РАЗА до зміни параметрів полігональної карти текстур.

Для успішної експлуатації системи візуалізації необхідні: пакет 3Ds MAX 7.0 для операцій з зображеннями, відеопрограма, що здатна читати файл відеозображень у форматі MPEG4, а також програма для перегляду рисунків, що підтримує формат JPEG.

## **ЛІТЕРАТУРА:**

- 1. *Старкова Н.О., Паулин О.Н., Македон С.В.* Построение имитационной модели двигательного аппарата глаза // Тр. Одес. политехн. ун-та. – Одесса, 1999. – Вып. 2 (8). – С. 153–156.
- 2. *Паулін О.М., Комлева (Старкова) Н.О.* Оцінка похибок апаратно-програмного комплексу для дослідження функціонування рухового апарата зорового аналізатора // Вісник ЖІТІ. – 2003. – №  $1(24)$ . – C. 156–159.
- 3. *Паулин О.Н., Комлевая Н.О., Журавская Я.Ю.* Программный инструментарий для моделирования двигательного аппарата зрительного анализатора // Тр. Одес. политехн. ун-та. – Одесса, 2002. – Вып.  $2(18) - C.97 - 102.$
- 4. *Комлевая Н.О., Паулин О.Н.* Разработка информационной технологии диагностирования нелинейных систем // Холодильна техніка і технологія. – Одесса, 2005. – Вып. 4 (96). – С. 110–117.
- 5. *Старкова Н.О.* Систематизация параметров двигательного аппарата глаза с целью его идентификации и диагностики // Тр. Одес. политехн. ун-та. – Одесса, 1999. – Вып. 3 (9). – С. 133– 135.
- 6. *Аммерал Л.* Принципы программирования в машинной графике. М.: Сол Систем, 1992. 224 с.
- 7. *Маров М.* 3D Studio MAX 3: учебный курс. С.-Пб.: Питер, 2000. 640 с.

КОМЛЕВА Наталія Олегівна – старший викладач кафедри системного програмного забезпечення Одеського національного політехнічного університету.

Наукові інтереси:

- математичне та імітаційне моделювання;
- системи автоматизованого проектування;
- системи штучного інтелекту.

Подано 20.10.2006